## **Add a video or Flickr album to WordPress site**

- Embed a YouTube video or Flickr album
- [Add the video as hyperlink](https://confluence.cornell.edu/download/attachments/348615011/2017-09-27_13-37-43_Add-hyperlink.gif?version=2&modificationDate=1506537634000&api=v2)
- Embed using embed code

## **Embed a YouTube video or Flickr album:**

1. Upload the recording to YouTube as **Unlisted** item. Copy the link.

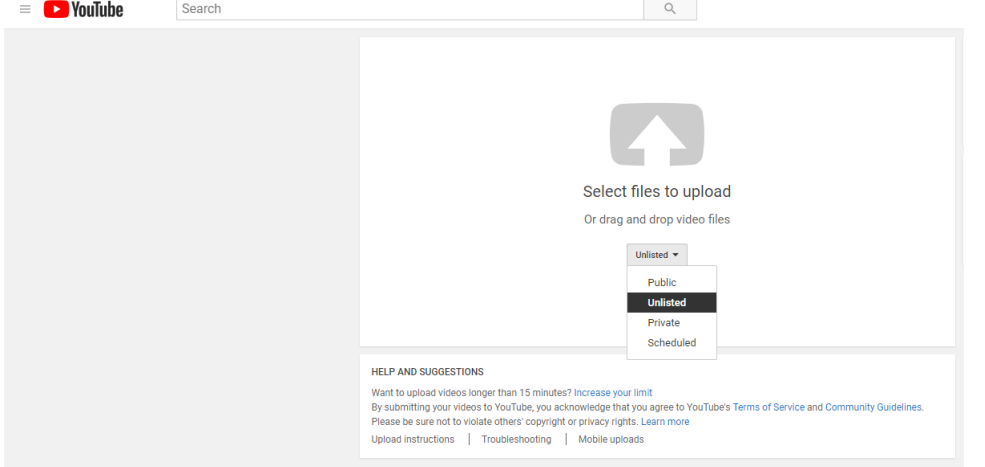

- 2. Log on to our WordPress site, edit the page you'd like to add the video.
- 3. Paste the YouTube link of your video directly into the content editor area (With the Visual tab selected).

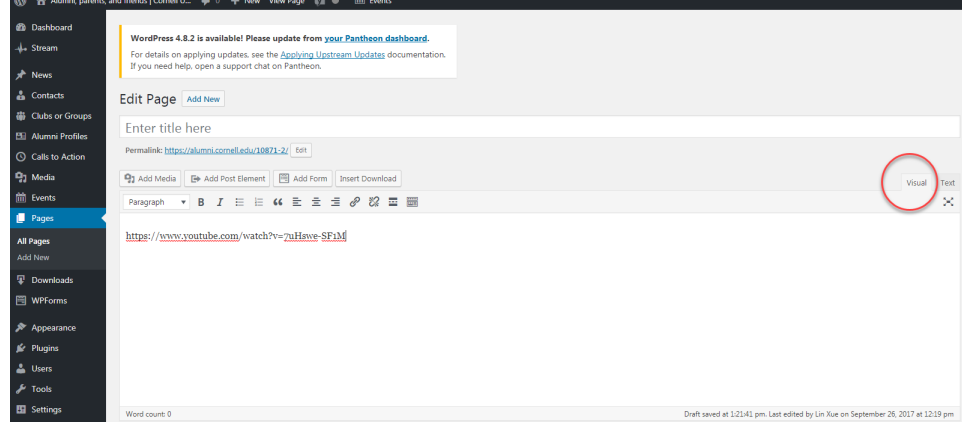

4. The link will automatically change into an embed.

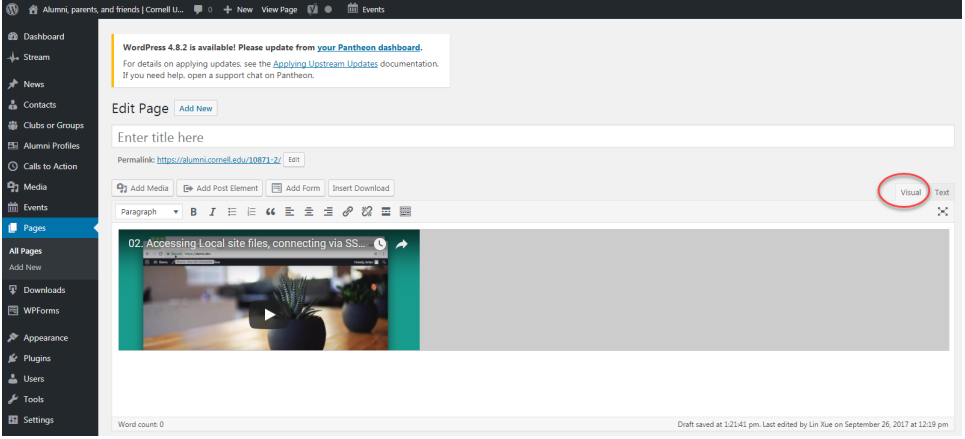

5. It's the same process with Flickr album:

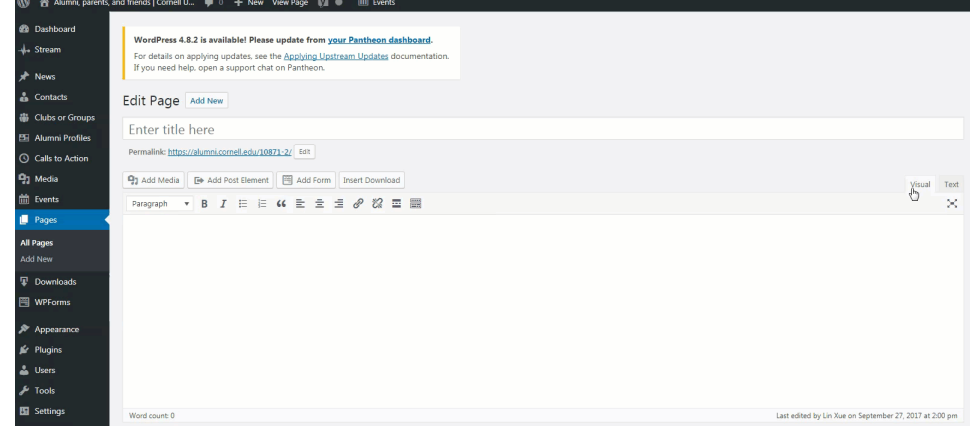

## **Add the video as hyperlink:**

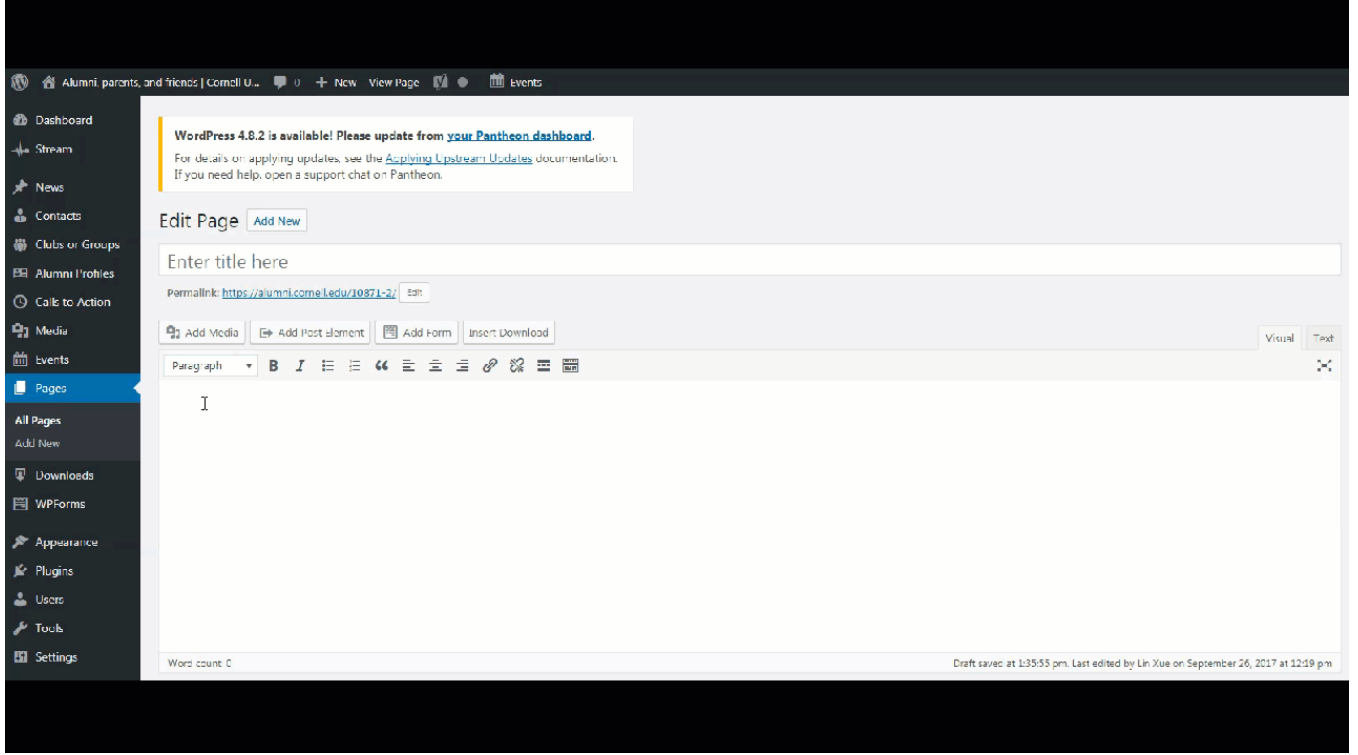

## **Embed Flickr album using embed code:**

1. Click "Share", then "Copy embed code"

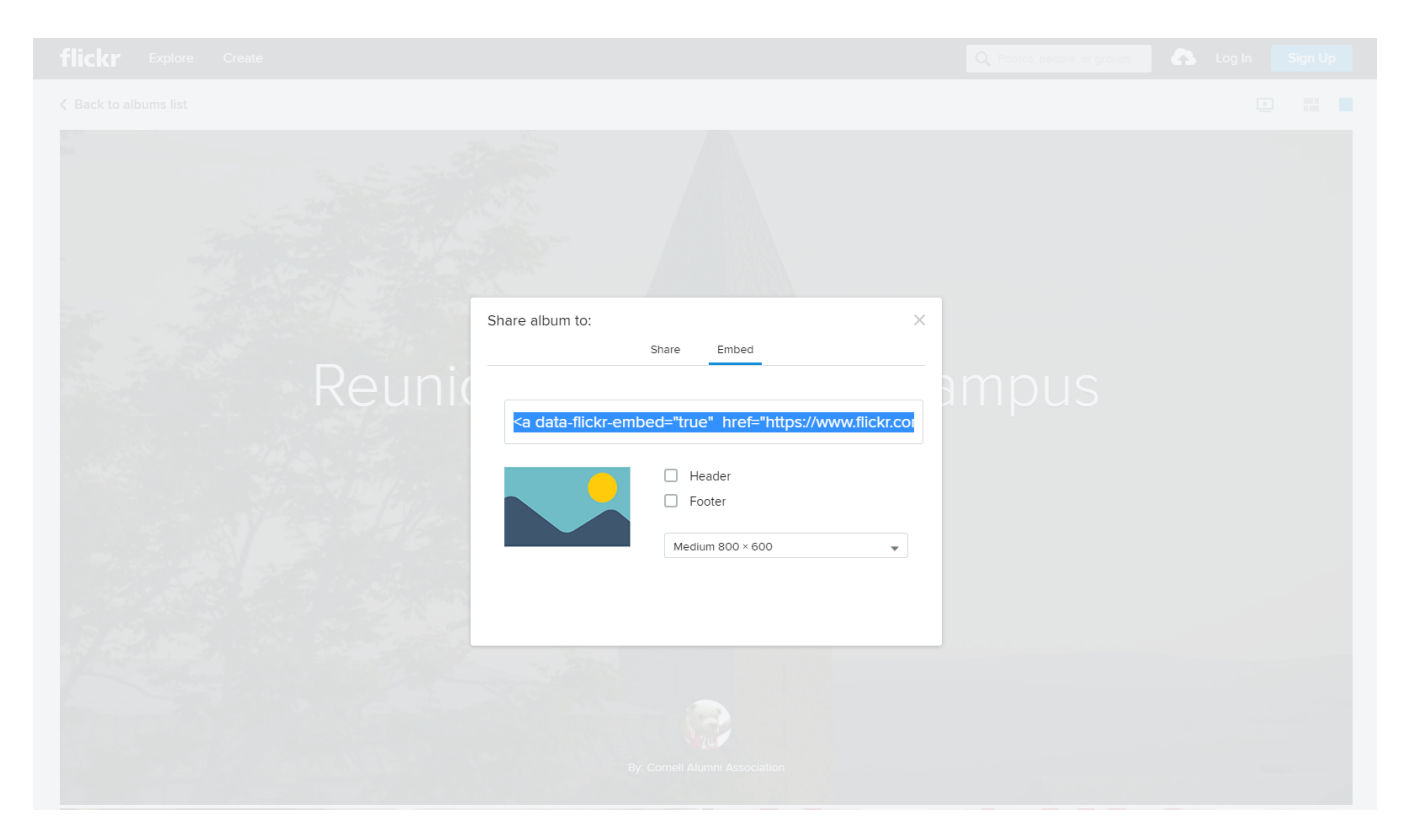

2. Paste the embed code into the content editor area (With the Text tab selected).

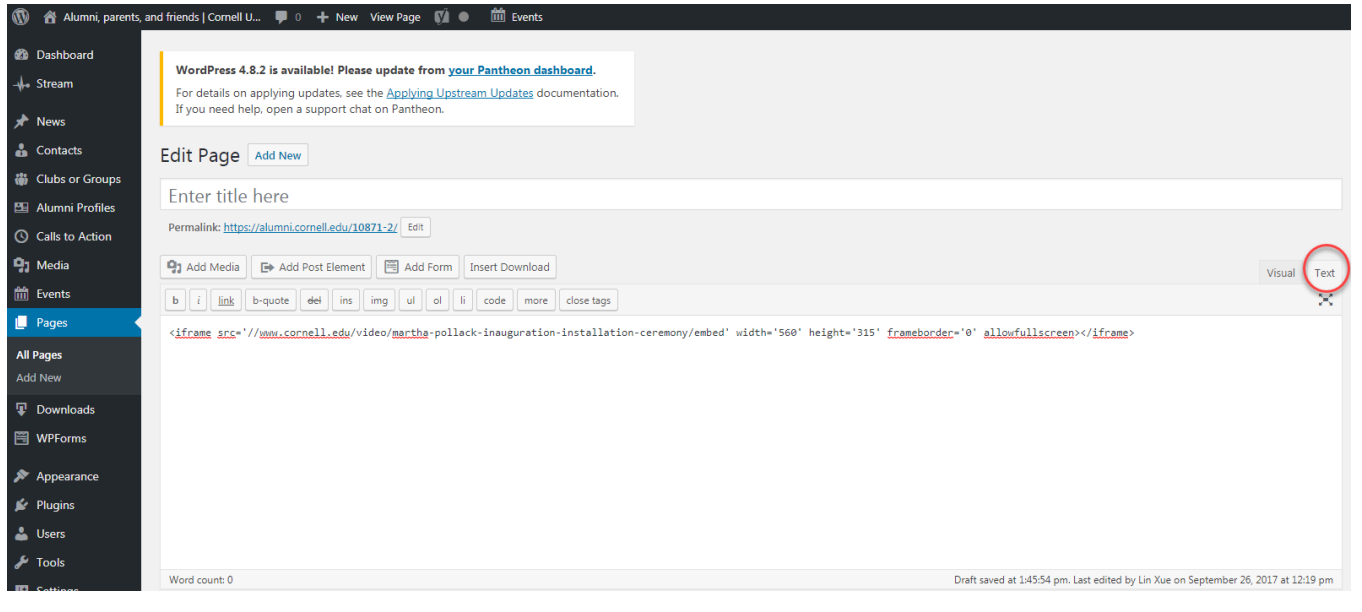

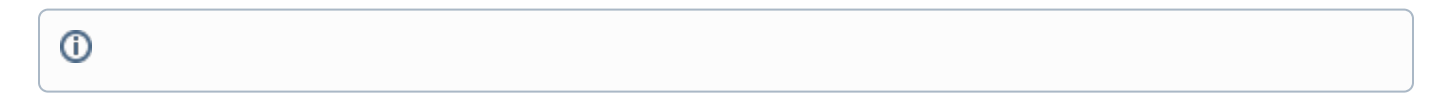

Related articles